# NUTZUNGSANLEITUNG ALSACE MARCHES PUBLICS

# *ANHANG ZU DEN VERGABEBEDINGUNGEN*

Nutzungsanleitung für das Beschafferprofil von ARTE GEIE und die elektronische öffentliche Auftragsvergabe

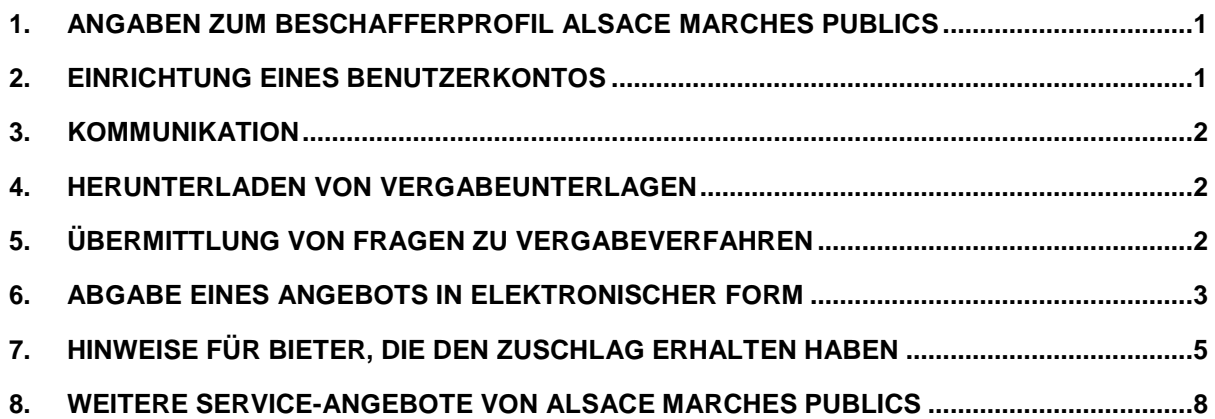

# **1. ANGABEN ZUM BESCHAFFERPROFIL ALSACE MARCHES PUBLICS**

<span id="page-0-0"></span>ARTE GEIE nutzt das regionale branchenübergreifende elektronische Vergabeportal Alsace Marchés Publics unter der Internetadresse:

### [https://plateforme.alsacemarchespublics.eu](https://plateforme.alsacemarchespublics.eu/)

Dieses Vergabeportal für öffentliche Aufträge bietet die folgenden Service-Funktionen:

- Suche und Abfrage veröffentlichter Ausschreibungen aller bei diesem Portal registrierten Beschaffer;
- Herunterladen der Vergabeunterlagen;
- Übermittlung von Fragen zu laufenden Vergabeverfahren;
- Abgabe von Angeboten auf elektronischem Wege;
- Kostenlose Benachrichtigungen (Alerts) auf Basis verschiedener Kriterien (Keywords, Auftragsart u.a.);
- Verwaltung eines elektronischen Tresors für die einmal jährliche Hinterlegung eines Ausschreibungsteilnehmerdossiers.

## <span id="page-0-1"></span>**2. EINRICHTUNG EINES BENUTZERKONTOS**

Bietern wird empfohlen, ein eigenes Benutzerkonto auf dem Portal einzurichten, um über eventuelle Änderungen im Verlauf eines Vergabeverfahrens (Ergänzungen der Vergabeunterlagen, Weitergabe von Frage-Antwort-Dokumenten etc.) informiert werden zu können.

Bei der Einrichtung des Benutzerkontos sind vom Bieter die SIRET-Nr. (nur bei in Frankreich niedergelassenen Unternehmen), die Firmenbezeichnung des Unternehmens sowie eine E-Mail-Adresse für den Empfang von Mitteilungen seitens ARTE GEIE anzugeben.

Diese Registrierung ermöglicht zudem die automatische Ausführung bestimmter Suchfunktionen mit entsprechenden Benachrichtigungen (Alerts) sowie die Teilnahme an Ausschreibungen auf elektronischem Wege.

Zusätzlich kann der Wirtschaftsteilnehmer ein Tätigkeitsprofil mit genaueren Angaben zu seinem Tätigkeitsbereich ausfüllen, diese können als Referenz genutzt werden.

### **3. KOMMUNIKATION**

<span id="page-1-0"></span>Die gesamte Kommunikation (Fragen/Antworten, Änderungen der Vergabeunterlagen etc.), Information und Mitteilung von Ausschreibungen betreffenden Entscheidungen erfolgt auf elektronischem Wege über das Vergabeportal mit der Absender-Adresse:

#### [ne\\_pas\\_repondre@alsacemarchespublics.eu](mailto:ne_pas_repondre@alsacemarchespublics.eu)

Bieter sollten diese E-Mail-Adresse in ihre Kontaktliste aufnehmen und sich vergewissern, dass eingehende E-Mails nicht im Spam-Filter hängen bleiben.

#### **4. HERUNTERLADEN VON VERGABEUNTERLAGEN**

<span id="page-1-1"></span>Ab dem Beginn eines Vergabeverfahrens können die entsprechenden Vergabeunterlagen kostenfrei über das Vergabeportal

[https://plateforme.alsacemarchespublics.eu](https://plateforme.alsacemarchespublics.eu/) heruntergeladen werden. Hierzu genügt ein Klick auf die Schaltfläche "*Vergabeverfahren öffnen"* und dann auf "*Vergabeunterlagen"*.

Die Vergabeunterlagen können im ZIP-Format vollständig oder teilweise heruntergeladen werden.

Die darin enthaltenen Dokumente sind Dateien mit folgenden Formaten:

- \*.pdf (Vergabebedingungen, Administrative Bedingungen, Technische Spezifikationen, Rahmenvereinbarung u.a.);
- \*.xlsx oder \*.xls (Einzelpreisverzeichnis/Aufschlüsselung des Pauschalgesamtpreises, Einzelmengenabschätzung u.a.);
- \*.gif, \*.jpg und \*.png (Bilder);
- \*.dxf und \*.dwg (Pläne).

Zum Öffnen dieser Dokumente werden Softwareprogramme benötigt, die diese Dateiformate lesen können. Bieter, die über diese Tools nicht verfügen, können sie kostenfrei im Bereich "Hilfe" unter "*Software-Tools*" herunterladen*.*

Die Vergabeunterlagen können anonym oder nach der Anmeldung auf dem Portal heruntergeladen werden. ARTE GEIE empfiehlt das Herunterladen mit vorheriger Anmeldung.

## **5. ÜBERMITTLUNG VON FRAGEN ZU VERGABEVERFAHREN**

<span id="page-1-2"></span>Zu jedem laufenden Vergabeverfahren können über das Vergabeportal *Alsace Marchés Publics* Fragen administrativer oder technischer Art gestellt werden.

Hierzu ist zunächst die Anmeldung des Wirtschaftsteilnehmers auf dem Portal erforderlich. Dann für das betreffende Vergabeverfahren auf den Tab 2- "Frage" und danach auf die Schaltfläche "Frage stellen" klicken.

Bitte beachten Sie, dass die Anzahl der Zeichen bei der Eingabe von Fragen in das dafür vorgesehene Fenster begrenzt ist. Es wird empfohlen, Fragen in Form eines zusätzlichen Dokuments zu stellen, das der Anfrage als Anhang beigefügt wird.

Nach Eingang der Anfrage werden alle vorliegenden Fragen sämtlicher Bieter von ARTE GEIE gesammelt und gemäß den Bestimmungen der Vergabebedingungen an alle Unternehmen übermittelt, von denen die entsprechenden Vergabeunterlagen nach Anmeldung auf dem Portal heruntergeladen wurden.

# **6. ABGABE EINES ANGEBOTS IN ELEKTRONISCHER FORM**

<span id="page-2-0"></span>Wirtschaftsteilnehmer, die an einer Ausschreibung teilnehmen wollen, müssen ihr Angebot in elektronischer Form über das Vergabeportal *Alsace Marchés Publics* einreichen. Für diese Form der Angebotsabgabe gelten die nachstehenden genannten Bedingungen.

Das eingereichte Angebot darf ausschließlich die von ARTE GEIE verlangten, in den Vergabebedingungen aufgeführten Unterlagen in elektronischer Form enthalten und ist auf das Vergabeportal hochzuladen.

Die Übermittlung von Dokumenten auf physischen Datenträgern ist mit Ausnahme der Sicherheitskopie (vgl. Punkt 6.e. unten) nicht zulässig.

## **a. Konfigurationstest und frühzeitige Angebotsabgabe vor dem Schlusstermin für den Eingang der Angebote**

Es wird nachdrücklich empfohlen, das Angebot in elektronischer Form möglichst frühzeitig vor dem auf dem Deckblatt der Vergabebedingungen angegebenen Schlusstermin für den Eingang der Angebote einzureichen.

Auf dem Vergabeportal steht für Wirtschaftsteilnehmer ein PC-Konfigurationstest zur Verfügung und es besteht die Möglichkeit, an Test-Vergabeverfahren teilzunehmen (vgl. Bereich "*Vorbereitung für die Nutzung*"*).*

## **b. Schlusstermin für den Eingang der Angebote**

Es gilt ausschließlich der Zeitpunkt des Eingangs des Angebots auf dem Vergabeportal und keinesfalls das Datum der Absendung durch den Bieter.

Ist das Hochladen der Unterlagen erst nach dem Schlusstermin für die Einreichung der Teilnahmeanträge und/oder Angebote (Datum und Uhrzeit) abgeschlossen, so gilt der Teilnahmeantrag/das Angebot als nicht fristgerecht eingereicht.

Es wird daher Bewerbern/Bietern empfohlen, ihr Angebot in elektronischer Form möglichst frühzeitig abzugeben, um die auf dem Deckblatt der Vergabebedingungen angegebene Frist (Datum und Uhrzeit) für den Eingang der Angebote zu wahren.

Die erforderliche Zeit für das Hochladen bzw. bis zum Eingang der Unterlagen auf dem Vergabeportal ist abhängig von der Datenrate des Internetzugangs des Bieters und der Größe der übermittelten Dateien.

Zur Einreichung eines Teilnahmeantrags/Angebots sind folgende Schritte erforderlich:

- Anmeldung über das eingerichtete Benutzerkonto auf dem Vergabeportal AlsaceMarchés Publics;
- Funktion "Am Vergabeverfahren teilnehmen" (Reiter 3 "Übermittlung") zur Abgabe des elektronischen Teilnahmeantrags/Angebots auswählen;
- verlangte Dokumente anhängen;
- den Nutzungsbedingungen zustimmen und anschließend auf "Bestätigen" klicken.

Der Bieter erhält nach dem Hochladen seines Angebots eine E-Mail zur Bestätigung des Eingangs des Angebots auf dem Vergabeportal mit Angabe von Datum und Uhrzeit des Empfangs. Es wird empfohlen,

diese Bestätigungs-Mail als Nachweis der Übermittlung abzuspeichern. Es gilt die Referenzzeitzone GMT+01:00, also z.B. für Paris, Brüssel, Kopenhagen, Madrid.

**Bitte unbedingt beachten bei mehrfacher Angebotsabgabe**: Soll vor dem Schlusstermin für die Einreichung ein neues Angebot abgegeben werden – zum Beispiel, weil ein Dokument vergessen oder geändert wurde – müssen unbedingt alle zum Angebot gehörenden Unterlagen erneut übermittelt werden. Das neu eingereichte Angebot ersetzt das vorhergehende, welches dadurch ungültig wird. Nur das letzte fristgerecht eingegangene Angebot wird eröffnet.

### **c. Format der übermittelten Dateien**

arte

Die vom Beschaffer verlangten Unterlagen sind als PDF-Dateien zu übermitteln; lediglich die finanziellen Unterlagen sind im Format .xls einzureichen.

Die im PDF-Format übermittelten Unterlagen müssen als PDF gedruckt oder gespeichert sein; es darf sich keinesfalls um eingescannte Dokumente handeln.

Möchte der Bieter zusätzlich zu den vom Beschaffer verlangten weitere Unterlagen übermitteln, so sind diese in einem der gängigen Dateiformate (z.B.: PDF, DOC/DOCX, PPT/PPTX, RTF, DWG, JPG, AVI) einzureichen.

Dokumente, die Schadsoftware (Viren) enthalten, werden aus Sicherheitsgründen archiviert und als nicht eingegangen betrachtet. Der Bieter wird hierüber informiert. Daher wird empfohlen, die Dokumente vor ihrer Übermittlung mit einem Virenscanner zu prüfen.

Bieter sind gehalten, lediglich die vom Beschaffer verlangten Unterlagen zu übersenden.

Ferner muss jede der Angebotsunterlagen als gesonderte Datei eingereicht werden. Es wird dringend empfohlen, vom Zusammenfassen mehrerer Dokumente in einer einzigen Datei abzusehen.

#### **d. Zulässige Dateibenennungen**

Die Verwendung von Leer-, Akzent- und Sonderzeichen sollte vermieden werden. So sollten etwa Leerzeichen durch einen Unterstrich "\_" ersetzt und GROSSBUCHSTABEN verwendet werden.

Dateien können somit nach folgendem Muster benannt werden:

[AUFTRAGSNUMMER]\_[LOSNUMMER]\_[DOKUMENTNUMMER]\_[BIETERNAME].pdf

Beispiel: 20010000\_00\_VE\_MEIER.pdf (00 falls keine Aufteilung in Lose; VE = Verpflichtungserklärung Acte d'engagement) 20010000\_01\_TECHNISCHE\_KURZBESCHREIBUNG\_MEIER.pdf (technische Kurzbeschreibung zu Los 1)

#### **e. Sicherheitskopie**

Es ist Bietern weiterhin möglich, neben ihrem auf elektronischem Wege übermittelten Angebot eine Sicherungskopie – ausschließlich auf einem physischen Datenträger (USB-Stick) - einzureichen.

Damit diese Kopie gegebenenfalls als gültiges Angebot dienen kann, muss sie innerhalb der für die Abgabe der Teilnahmeanträge/Angebote gesetzten Frist eingehen.

Der Versandumschlag muss wie folgt beschriftet sein:

"SICHERHEITSKOPIE - NICHT ÖFFNEN - Bezeichnung des Vergabeverfahrens und SIRET-Nr. oder Firmenname des Bieters"

Die Sicherheitskopie muss innerhalb der auf dem Deckblatt des vorliegenden Dokuments mit Datum und Uhrzeit angegebenen Frist unter der nachstehend genannten Anschrift eingehen:

arra

ARTE GEIE Bereich Ausschreibungen 4 quai du Chanoine Winterer FR-67080 Strasbourg Cedex

Die Zusendung einer Sicherheitskopie ist nicht verpflichtend, sondern dem Bieter freigestellt. Sie kann im Falle eines Ausfalls des IT-Systems oder bei Feststellung von Schadsoftware in den vom Bieter an das Vergabeportal übermittelten elektronischen Unterlagen eröffnet werden.

Ungeöffnet gebliebene Umschläge mit Sicherheitskopien werden von ARTE GEIE nach Abschluss des Vergabeverfahrens vernichtet.

## <span id="page-4-0"></span>**7. HINWEISE FÜR BIETER, DIE DEN ZUSCHLAG ERHALTEN HABEN**

Nach Zuschlagserteilung erhält der von der Auftragsvergabekommission ausgewählte Bieter auf Veranlassung von ARTE GEIE über das Vergabeportal eine E-Mail:

- mit der Mitteilung, dass er den Zuschlag erhalten hat;
- mit einer angehängten Verpflichtungserklärung;
- mit der Aufforderung, die unterzeichnete Verpflichtungserklärung zusammen mit allen ebenfalls unterzeichneten Vertragsbestandteilen des Auftrags zurückzusenden.

Abhängig davon, wer als Unterzeichner bei ARTE GEIE hinterlegt ist, besteht für den Auftragnehmer die Möglichkeit der digitalen Signatur oder handschriftlichen Unterzeichnung. Die Unterlagen sind durch ihn in der geforderten Form zu unterzeichnen.

#### **a. Handschriftliche Unterzeichnung**

Wird von ARTE GEIE die handschriftliche Unterzeichnung verlangt, so sind alle Dokumente auf herkömmliche Weise zu unterschreiben; eingescannte Unterschriften haben keine Gültigkeit.

Die Unterlagen sind anschließend per Post an die Adresse des Unternehmenssitzes von ARTE zu Händen des Bereichs Ausschreibungen zu senden oder eigenhändig an selbiger Anschrift zu übergeben.

#### **b. Digitale Signatur**

Im Falle der digitalen Signatur sind die Dokumente mit einem eIDAS-konformen Zertifikat elektronisch zu unterzeichnen. Dies sollte möglichst durch Einbindung der Signatur im Format PAdES in das Quelldokument erfolgen.

Zum Signieren von Dateien kann das über das Vergabeportal *Alsace Marchés Publics* verfügbare Signatur-Tool oder eine andere vom Bieter gewählte Signatursoftware verwendet werden.

## *i.* **Digitale Signatur von Dokumenten über das Vergabeportal** *Alsace Marchés Publics*

## **Zugriff auf das Signatur-Tool**

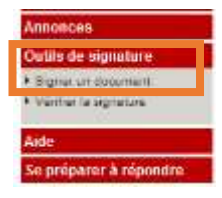

a<br>Tris

#### **Öffnen des Signatur-Tools**

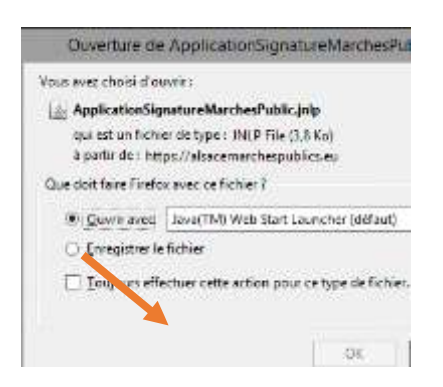

**Klicken auf "Datei hinzufügen" und die zu signierenden Dokumente auswählen.**

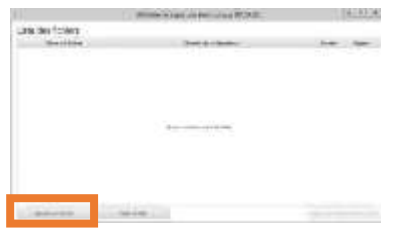

Die Dateinamen der ausgewählten Dokumente werden angezeigt.

 **Für jedes der Dokumente das zu verwendende Signaturformat auswählen (vorzugs**weise PAdES) und einen Haken in das Kästchen "Signieren" setzen (vgl. nachste**hende Hinweise zu Signaturformaten).**

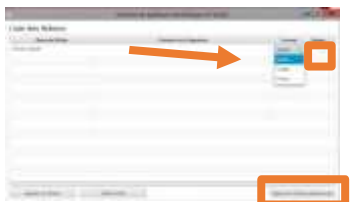

- **Für die ausgewählten Dokumente auf "***Dateien signieren"klicken*
- **Zu verwendendes Signaturzertifikat auswählen undbestätigen**

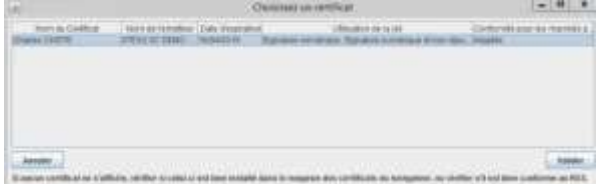

Die Dateien werden nun signiert und die zugehörigen Dateipfade werden angezeigt.

Die Signatur einer Datei erfolgt durch die Generierung einer als "Token" bezeichneten Signaturdatei. Diese wird im selben Verzeichnis abgelegt wie die signierte Datei und trägt auch denselben Namen wie diese mit der Endung "DatumUhrzeit - Signatur 1.xml".

Nach der Unterzeichnung der Vertragsbestandteile durch ARTE GEIE erhält der Auftragnehmer über das nehmer keine weiteren Nachweise über die übermittelten elektronischen Signaturen und die verwendete Signatur-Software zu erbringen.

### **Hinweise zu Signaturformaten**

Mit dem Signatur-Tool können Signaturen in den folgenden drei Signaturformaten generiert werden:

1) **XAdES**: Der Signatur-Token trägt die Dateierweiterung \*xml.

In diesem Fall sind beide Dateien an den Beschaffer zu übermitteln.

17010V AE.pdf

17010V\_AE.pdf - 20180627132920 - Signature 1.xml

- 2) **CAdES**: Der Signatur-Token hat die Dateierweiterung \*.p7s. Dieses Signaturformat sollte von Auftragnehmern nicht verwendet werden.
- 3) **PAdES**:Ausschließlich verwendbar für PDF-Dokumente. DieSignaturistineinezusätzlichePDF-Datei mit dem Dateinamen *xxx.pdf – DatumUhrzeit – Signatur 1.pdf* eingebettet.

In diesem Fall ist diese neue Datei an den Beschaffer zu übermitteln.

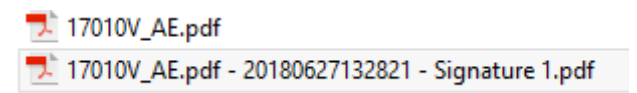

Die Signatur im PAdES-Format kann auch im Acrobat Reader verifiziert werden (blaue Schleife im oberen Bereich des Dokuments).

Für PDF-Dokumente wird die Verwendung des Formats PAdES empfohlen (die dem Angebot ursprünglich als XLS-Dateien angefügten finanziellen Anhänge können vor dem Signieren in das PDF-Format konvertiert werden).

#### **ii. Elektronische Signatur mit Hilfe andererSignatur-Software**

Dokumente können vom Auftragnehmer auch mit jedem anderen Signaturzertifikat signiert werden, das von einer in einer der nachstehend genannten Listen der Vertrauensdienste aufgeführten Zertifizierungsstelle ausgestellt ist:

- eIDAS: https:/[/www.ssi.gouv.fr/administration/reglementation/confiance-numerique/le-reglement](http://www.ssi.gouv.fr/administration/reglementation/confiance-numerique/le-reglement-)eidas/liste-nationale-de-confiance/
- EU Trusted Lists of Certification Service Providers (Europäische Kommission): [http://eutsl.3xase](http://eutsl.3xase-/)curity.com/tools/

In diesem Fall ist vom Bieter kein Nachweis über das zum Signieren seines Angebots verwendete Signaturzertifikat zu erbringen.

Es kann auch ein Zertifikat eigener Wahl verwendet werden, sofern dieses die Mindestanforderungen der eIDAS-Verordnung erfüllt. In diesem Fall sind alle zur Überprüfung der Konformität erforderlichen Informationen mit zu übermitteln.

Nach der Unterzeichnung der Vertragsbestandteile durch ARTE GEIE erhält der Auftragnehmer über das

# **iii. Einheitliche Regelung für alleSignaturverfahren**

Vergabeportal die digital signierte Auftragsbestätigung zusammen mit allen Vertragsbestandteilen in elektronischer Form, sofern diese digital signiert sind, bzw. als eingescannte Kopien bei handschriftlicher Unterzeichnung.

# **8. WEITERE SERVICE-ANGEBOTE VON ALSACE MARCHES PUBLICS**

<span id="page-7-0"></span>Über das Benutzerkonto des Vergabeportals sind verschiedene Service-Funktionen verfügbar.

### **a. Verwaltung des elektronischen Tresors**

Bieter können nach Anmeldung auf dem Vergabeportal ihre Teilnahmeunterlagen für Ausschreibungen speichern (Versicherungsbescheinigungen, Handelsregisterauszug o.ä.).

Diese Unterlagen sind dann für alle das Vergabeportal nutzenden öffentlichen Beschaffer zugänglich, die vom Bieter ein elektronisches Angebot erhalten haben.

## **b. Verwaltung der Benachrichtigungen (Alerts)**

Es besteht die Möglichkeit, sich automatisch über neue Vergabeverfahren benachrichtigen zu lassen, die den zuvor angegebenen Kriterien (Auftragsart, Keywords etc.) entsprechen.

In diesem Fall erhält der Wirtschaftsteilnehmer über seine Mailbox Benachrichtigungen über alle ausgeschriebenen Aufträge, die den von ihm in seinen Alert-Einstellungen festgelegten Kriterien entsprechen.

Je nach Kompetenzbereich können mehrere Benachrichtigungen Alerts definiert werden.

#### **c. Hilfe**

Im Bereich "Hilfe" steht Bietern ein Benutzerhandbuch zur Verfügung.

Zusätzlich wird ein Online-Support für Unternehmen angeboten, die an öffentlichen Vergabeverfahren teilnehmen wollen.

Dieser Service richtet sich nur an generell mit dem Einsatz von Office-Software (Windows Explorer, Dateiverwaltung, ZIP-Archive etc.) und insbesondere mit der Internet-Nutzung vertraute Personen.

Zugänglich ist dieser Service durch einen Klick auf die Schaltfläche *Online-Hilfe*. Diese befindet sich bei allen Bildschirmseiten des Vergabeportals am rechten Bildschirmrand.

Anhand des bereitgestellten Formulars erhält der Support Informationen über die Rechner-Systemumgebung des anfragenden Nutzers, wodurch die Bearbeitung der Anfrage erleichtert wird.

Der Nutzer erhält eine Bestätigungsnachricht mit der Referenznummer seiner Anfrage und einer Telefonnummer, unter welcher der Support in dringenden Fällen erreichbar ist.

#### **d. Informationsquellen**

Zur Unterstützung der Nutzer dieses neuen Service-Angebots werden von *Alsace Marchés Publics* unter der Internetadresse [https://plateforme.alsacemarchespublics.eu](https://plateforme.alsacemarchespublics.eu/) Tutorials und praktische Anleitungen zur Ver- fügung gestellt.

Empfehlenswert ist auch ein sehr nützlicher Leitfaden des französischen Wirtschafts- und Finanzministeriums (downloadbar hier ici) für elektronische öffentliche Vergabeverfahren.